## 腾讯会议参会者操作说明

微信小程序版

## 一、 使用环境

腾讯会议微信小程序须在微信环境中运行,无需额外安装 软件。

## 二、 小程序使用

(一)使用微信"扫一扫"扫描下图即可打开小程序。

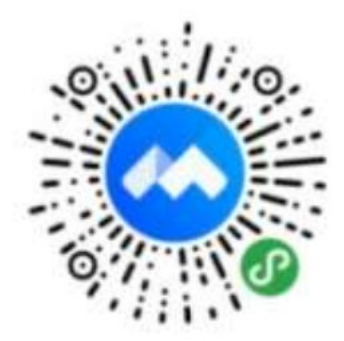

(二)初次使用需授权登陆,并验证手机号码。

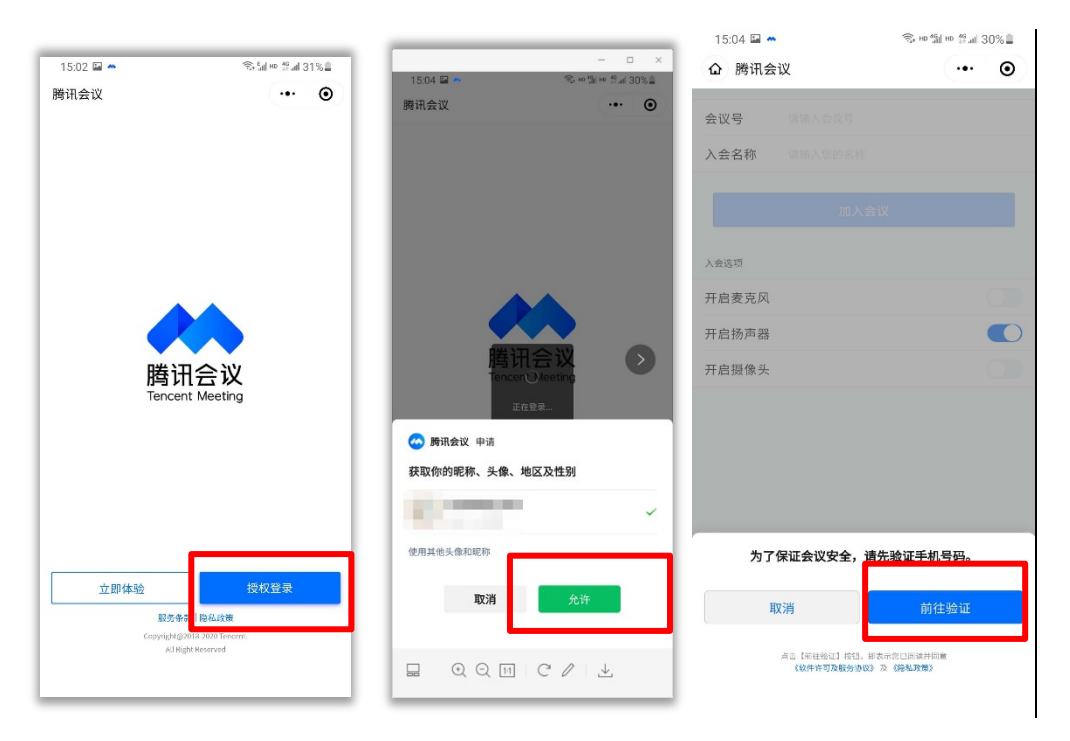

(三)输入会议号及您的参会名称,根据实际需求设置"入会 选项",点击"加入会议",输入会议密码后即可入会。

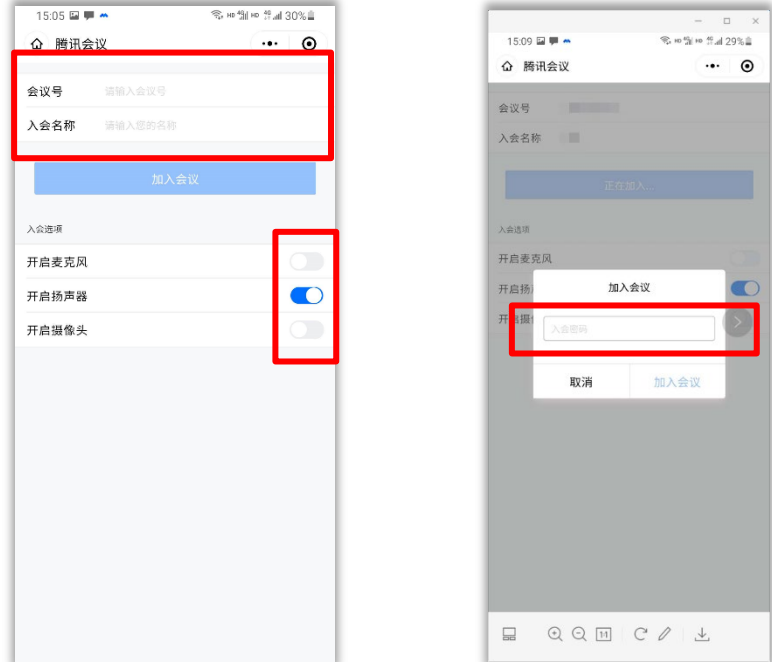

(三)入会后,点击下方会议控制栏中的"解除静音"即可开 启麦克风进行发言,点击"开启视频"即可进行视频通话,点 击"开启听筒"可关闭免提模式。(参会者无法使用微信小程序 进行主动的屏幕共享,仅可观看他人共享的内容)

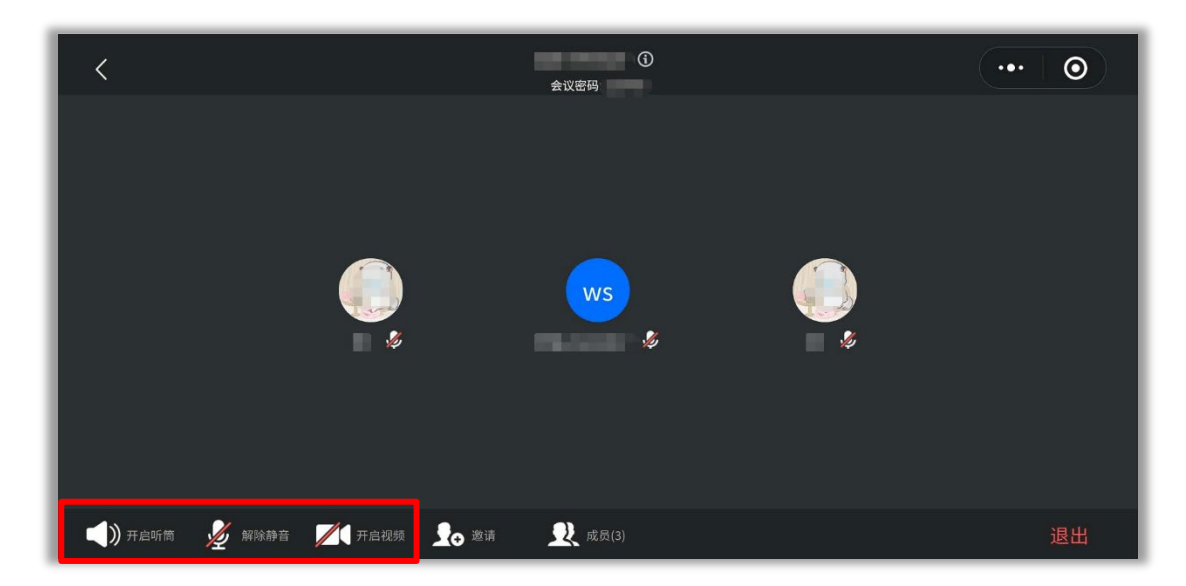